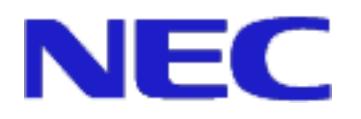

# **SystemGlobe GlobalMaster R1.3 Installation Guide**

**(Agent Version)** 

Jan 2004 NEC Corporation

Thank you for purchasing our products. This installation guide provides the Agent software installation method of "SystemGlobe GlobalMaster" for our customers.

SystemGlobe GlobalMaster is a trademark of NEC Corporation.

Microsoft and Windows are registered trademarks or trademarks of US Microsoft Corporation in the United States and other courtiers.

Other company names and product names described are registered trademarks or trademarks of each company.

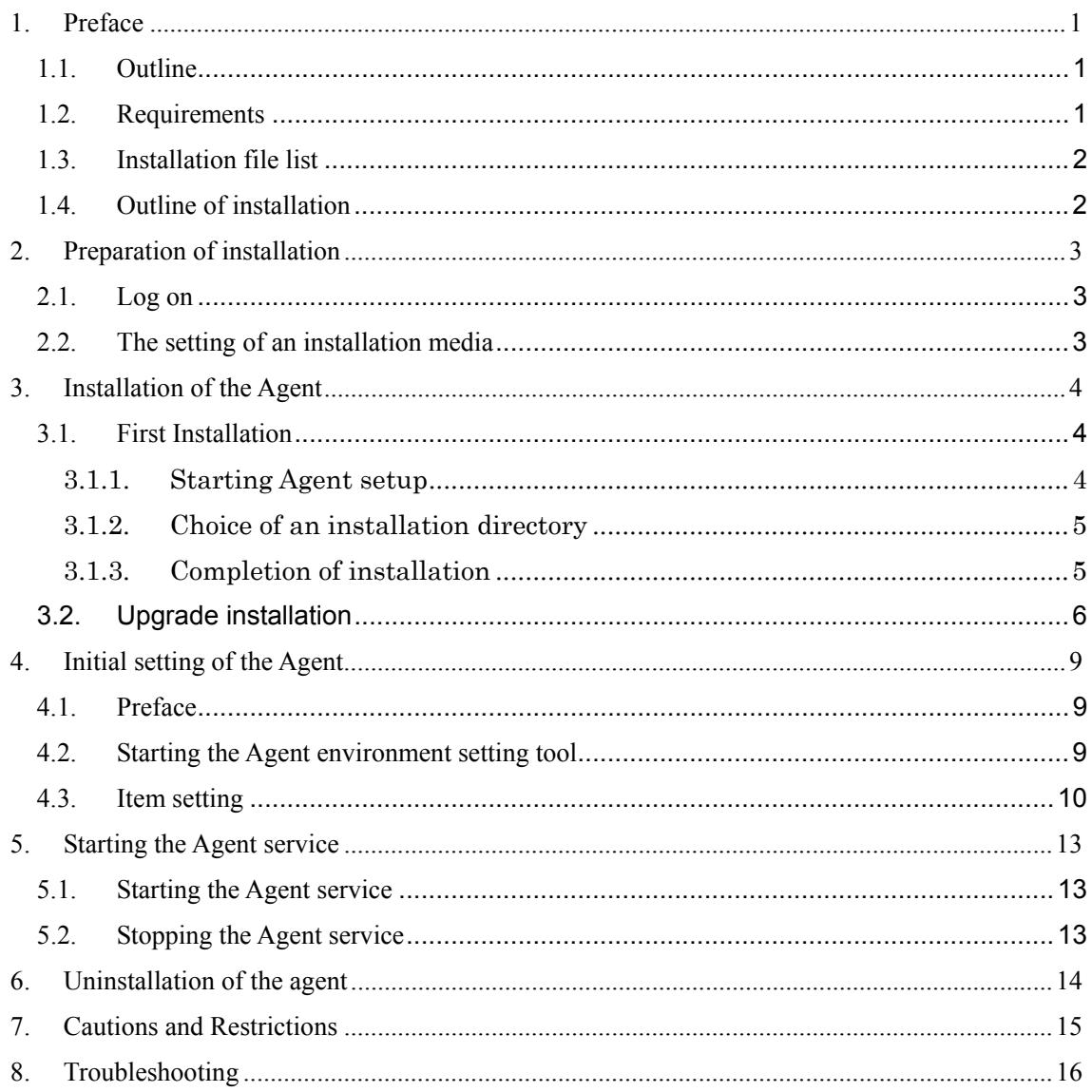

# <span id="page-2-0"></span>**1. Preface**

### **1.1. Outline**

### **This document is the installation manual for SystemGlobe GlobalMaster R1.3 "Agent".**

=> SystemGlobe GlobalMaster Agent is application software operated on the OS of partitions managed system by SystemGlobe GlobalMaster.

SystemGlobe GlobalMaster Agent uses a network connection. If any network connections are not made on the Operating System where the Agent is installed, please make a network connection on it before starting an installation of the Agent.

Please refer to the related manuals (below) included with SystemGlobe GlobalMaster before installing SystemGlobe GlobalMaster R1.3 Agent.

- "SystemGlobe GlobalMaster R1.3 Release Notes"
- "SystemGlobe GlobalMaster Administration Guide"
- "SystemGlobe GlobalMaster Operation Manual"
- " SystemGlobe GlobalMaster R1.3 Installation Guide (Manager Version) "

To install the Agent, "installation" and "initial setting" are required. First install the Agent, and then execute initial setting.

Note that this document occasionally targets the users with a basic knowledge of the communication required for the basic operation of the OS and the initial setting of the Agent.

### **1.2. Requirements**

SystemGlobe GlobalMaster R1.3 Agent is supported on the OSs and hardware listed below. Recheck the system configuration in use:

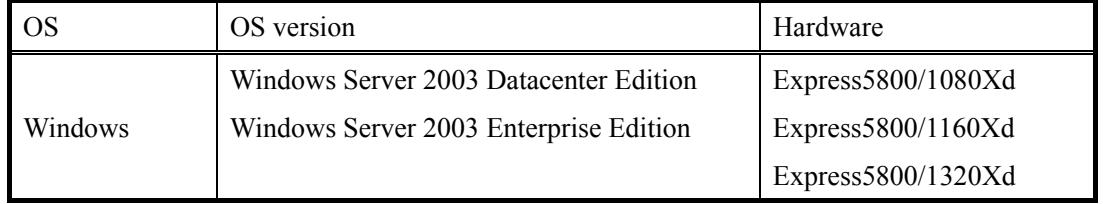

#### **Table 1 Requirements**

### <span id="page-3-0"></span>**1.3. Installation file list**

The following files are installed by installation of the SystemGlobe GlobalMaster Agent:

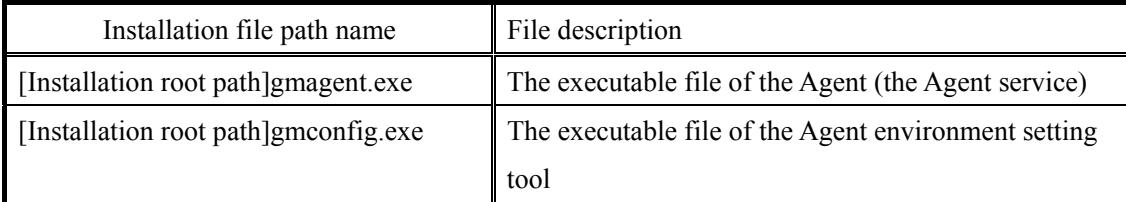

### **Table 2 Installation files**

### **1.4. Outline of installation**

A setup of the agent progresses in the following procedures.

- 1. Preparation of installation
- 2. Installation of the Agent
- 3. Initial setting of the Agent

# <span id="page-4-0"></span>**2. Preparation of installation**

# **2.1. Log on**

Log on to operating system as a user who has Administrator authority.

# **2.2. The setting of an installation media**

Insert an installation media to a CD-ROM drive.

# <span id="page-5-0"></span>**3. Installation of the Agent**

### <span id="page-5-1"></span>**3.1. First Installation**

3.1.1. Starting Agent setup

Click **Start**, click **Run**, and then type bellow command in **Open** field:

*E:¥GlobalMaster¥Agent ¥windows¥IPF¥setup.exe*

(*E:* is drive letter of the CD-ROM drive which is inserted installation media)

The following window is displayed:

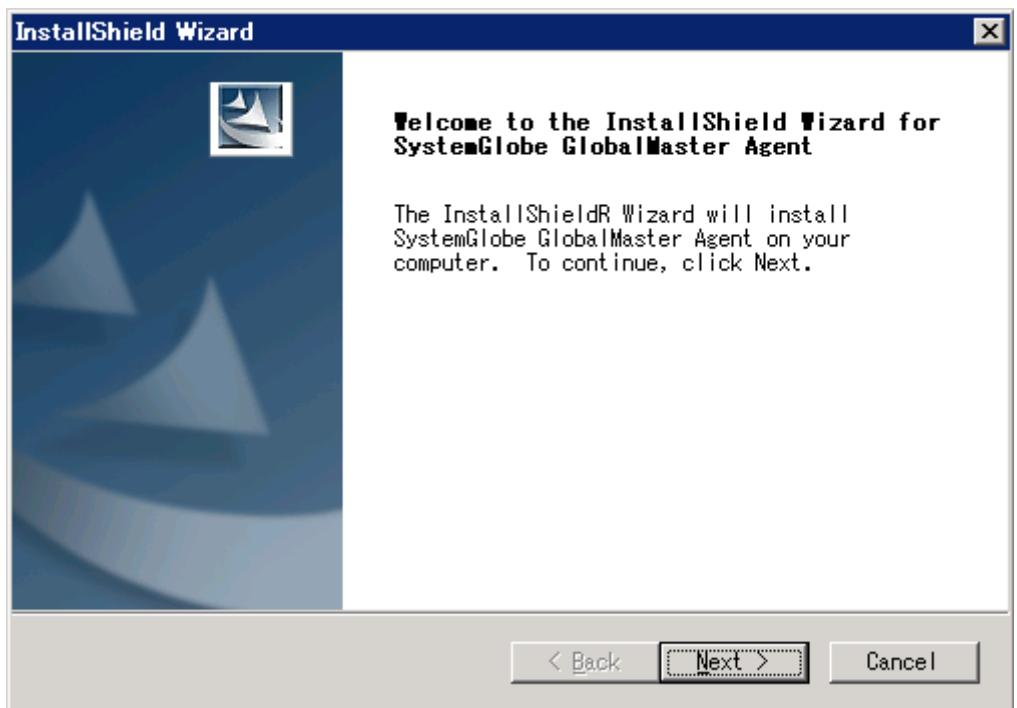

**Click [Next] button.** 

### <span id="page-6-1"></span><span id="page-6-0"></span>3.1.2. Choice of an installation directory

The following window is displayed:

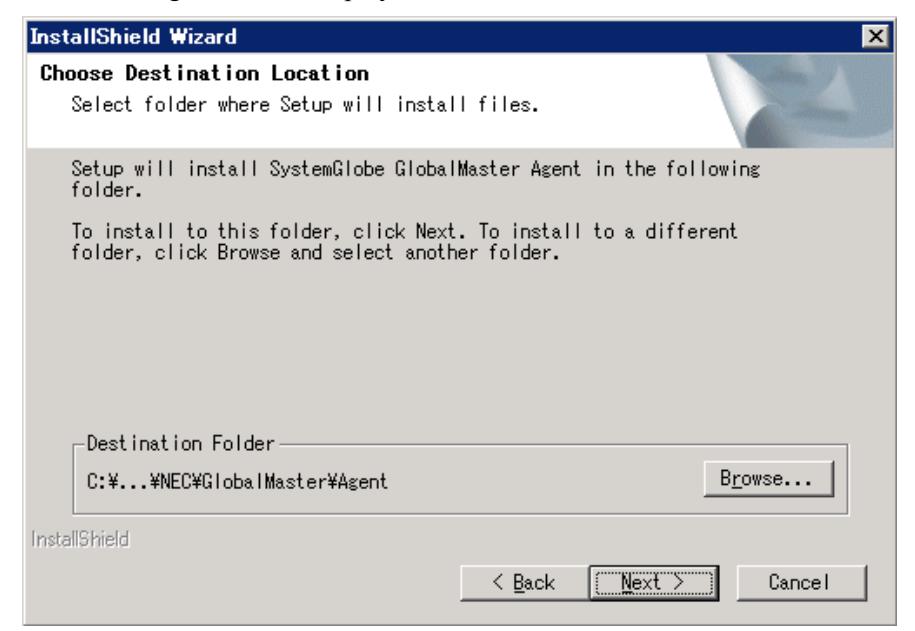

**To change an installation directory, choose it after pressing the [Browse] button. Click the [Next] button if an installation directory is determined.** 

### 3.1.3. Completion of installation

The following window is displayed:

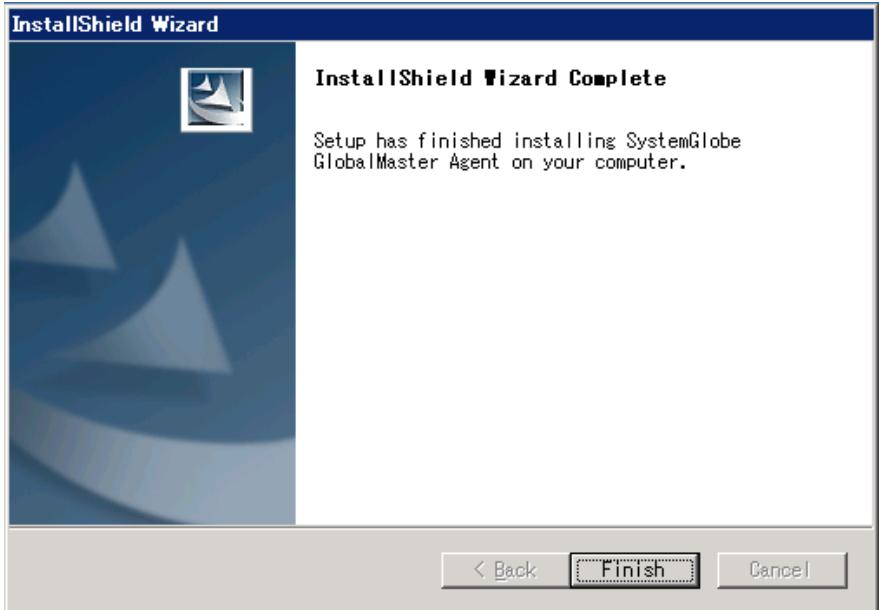

### Click the [Finish] button.

Agent installation is completed now.

### <span id="page-7-0"></span>**3.2. Upgrade installation**

Please confirm a version of the Manager, before the Agent upgrade installation. If a version of the Manager is earlier, please upgrade the Manager on ahead. Please, refer to "SystemGlobe GlobalMaster Installation Guide (Manager Version)" about the Manager upgrade installation.

Upgrading the Agent of SystemGlobe GlobalMaster, it is necessary to uninstall an installed earlier Agent.

The procedures of upgrade installation are as follows.

(1) Backup the following registry keys and its value by "Registry Editor", etc. before starting

"HKEY\_LOCAL\_MACHINE¥SOFTWARE¥Wow6432Node¥NEC¥GlobalMaster¥Agent" followings

1. Starting Registry Editor Click **Start**, click **Run**, and then type bellow command in **Open** field: *¥SYSTEMROOT¥regedit.exe*

As follows is explanation of backup with Registry Editor.

2. Selecting the registry key of SystemGlobe GlobalMaster Agent Select the registry key: HKEY\_LOCAL\_MACHINE¥SOFTWARE¥Wow6432Node¥NEC¥GlobalMaster¥Agent

as a following displayed window.

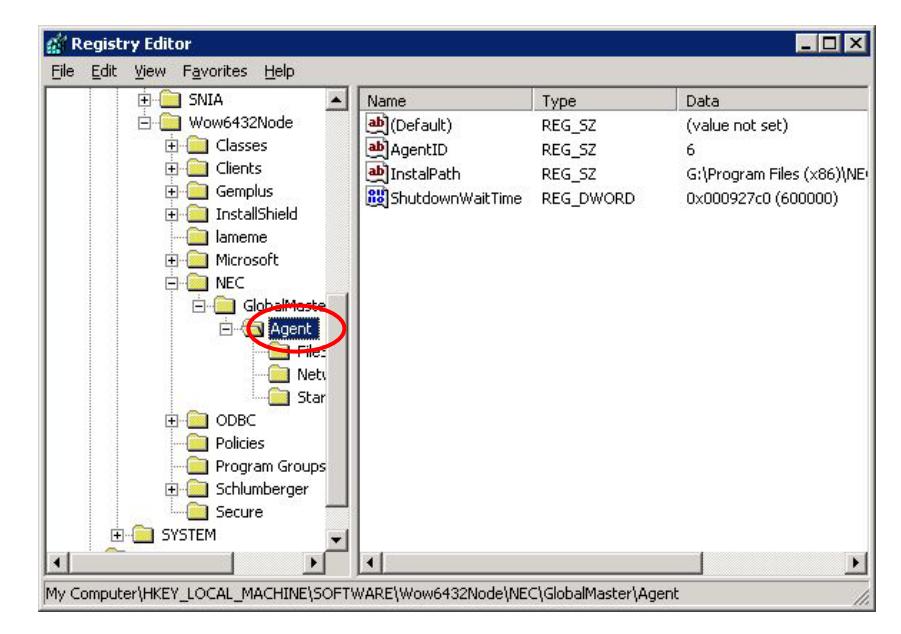

3. Exporting a registry file

<span id="page-8-0"></span>Click File, click Export on the Registry Editor. Then "Export Registry File" dialog is displayed. And, save the registry file.

Then note that "Selected branch" field display:

HKEY\_LOCAL\_MACHINE¥SOFTWARE¥Wow6432Node¥NEC¥GlobalMaster¥Agent

(Case of following, the registry file is saved GlobalMaster.reg.)

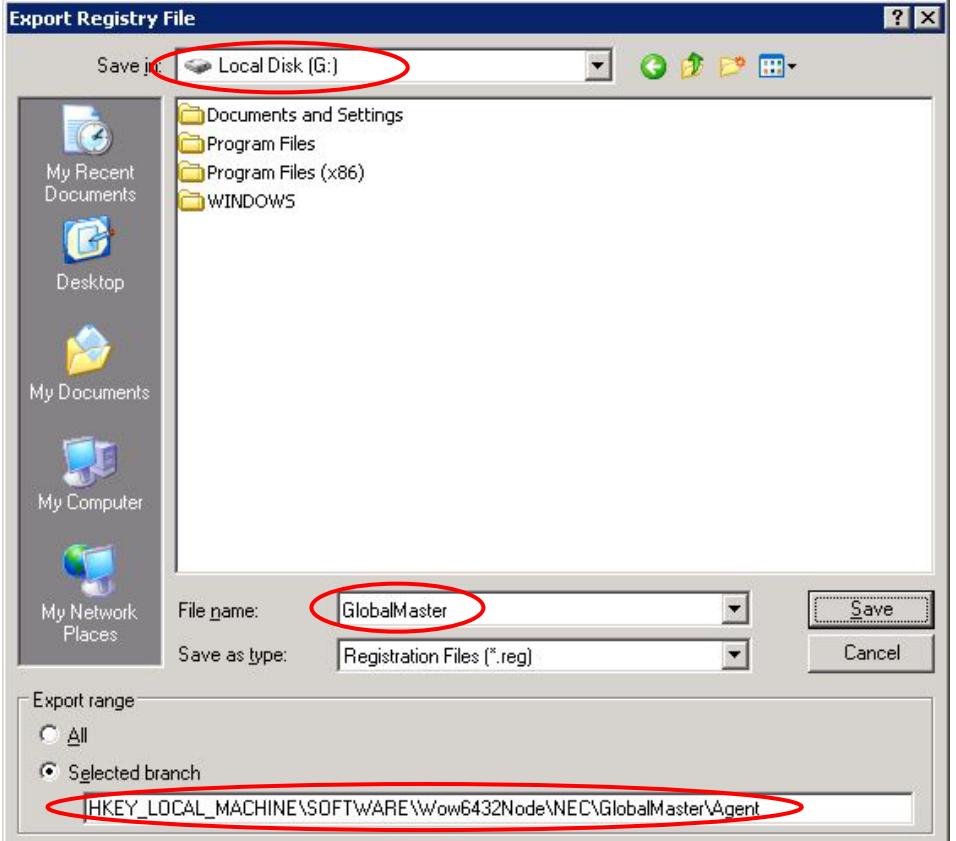

- (2) Refer to "[6](#page-15-1) [Uninstallation of the agent](#page-15-1)", and uninstall the Agent.
- (3) Refer to "[3.1](#page-5-1) [First Installation](#page-5-1)", and install the Agent. At "[3.1.2 Choice of an installation directory"](#page-6-1), have to choose **a same as directory** chosen before upgrade installation. And, if Uninstallation at (2) is not finished, the Agent can not be installed.
- (4) Overwrite the backup registry keys and value at (1) on the registry of Agent installed now.

As follows is explanation of recovery with Registry Editor.

1. Starting Registry Editor

Click **Start**, click **Run**, and then type bellow command in **Open** field: *¥SYSTEMROOT¥regedit.exe*

2. Importing a registry file

Click File, click Import on the Registry Editor. Then "Import Registry File" dialog is displayed. And, select and open the file as saved at "(1)-3 [Exporting a](#page-8-0) [registry file"](#page-8-0).

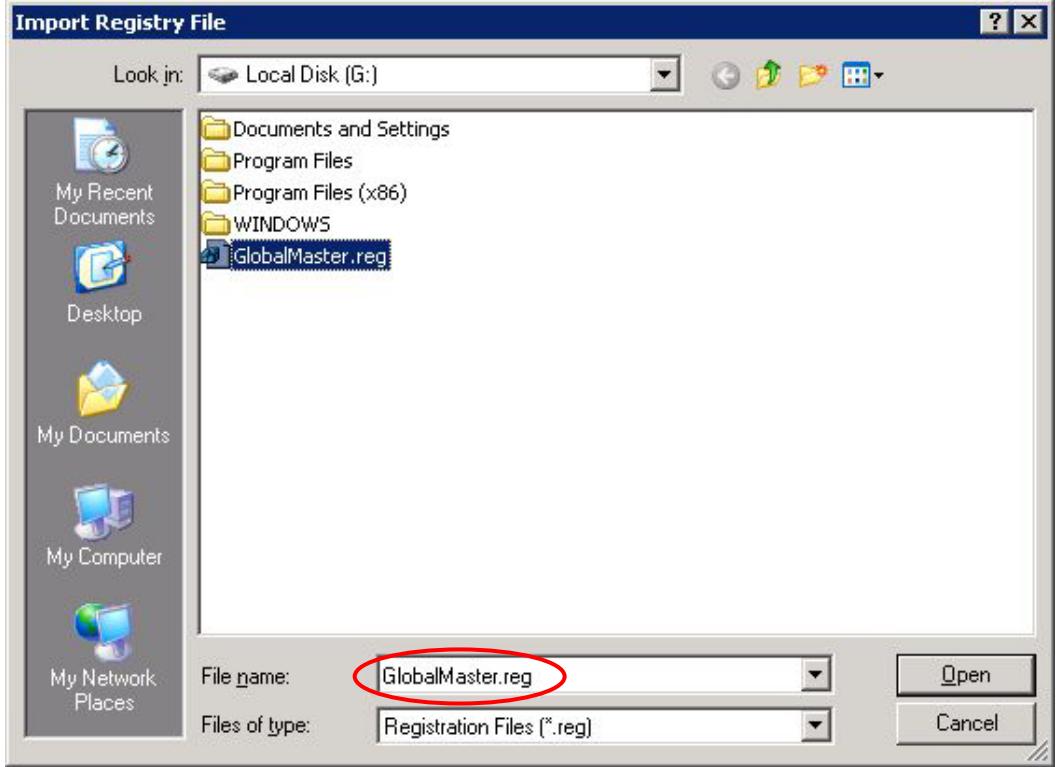

(5) Refer to "[5](#page-14-1) [Starting the Agent service](#page-14-1)", and start the Agent. Then, a message that the partition restarted is displayed to the Manager's event log.

# <span id="page-10-0"></span>**4. Initial setting of the Agent**

### **4.1. Preface**

After the installation of the Agent complete, an initial setting of the Agent is required before using the Agent for the first time. The initial setting of the Agent is set using the Agent environment setting tool.

In an initial setting of the Agent, it is necessary to fix beforehand the parameters about communication between the SystemGlobe GlobalMaster administration manager (which is described as "the manager" subsequently) and the Agent, and a parameter of the manager. Fix the parameters of the manager by referring "SystemGlobe GlobalMaster Administration Guide" or other manuals.

#### **4.2. Starting the Agent environment setting tool**

Click **Start**, point **All Program**, point **NEC**, point **GlobalMaster**, point **Agent**, and then, click **Configuration** in order to start the Agent environment setting tool. The following window is displayed:

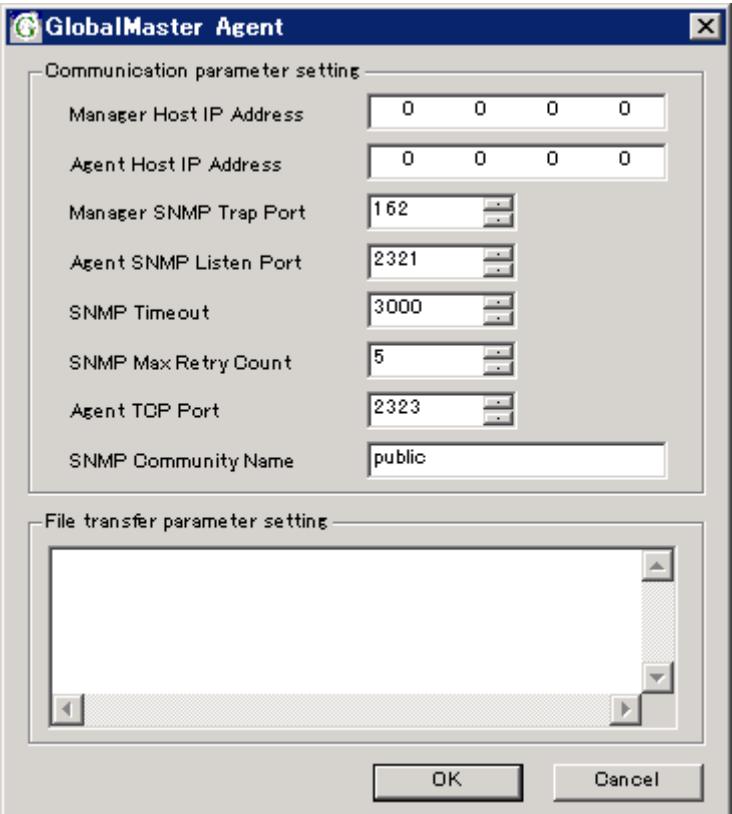

<span id="page-11-0"></span>Note: When the tool is executed at first, the default of each parameter is displayed.

### **4.3. Item setting**

There are the following kinds of items.

- (1) Communication parameter setting
- (2) File transfer parameter setting

Input each value and click [OK] button in order to change the parameter. To cancel the input, click the "Cancel" button.

### **A setting on communication of the Agent**

A setting on communication of the Agent is to set values in the text box of the setting items. Refer to the following table about parameters, restriction of the value, and other descriptions:

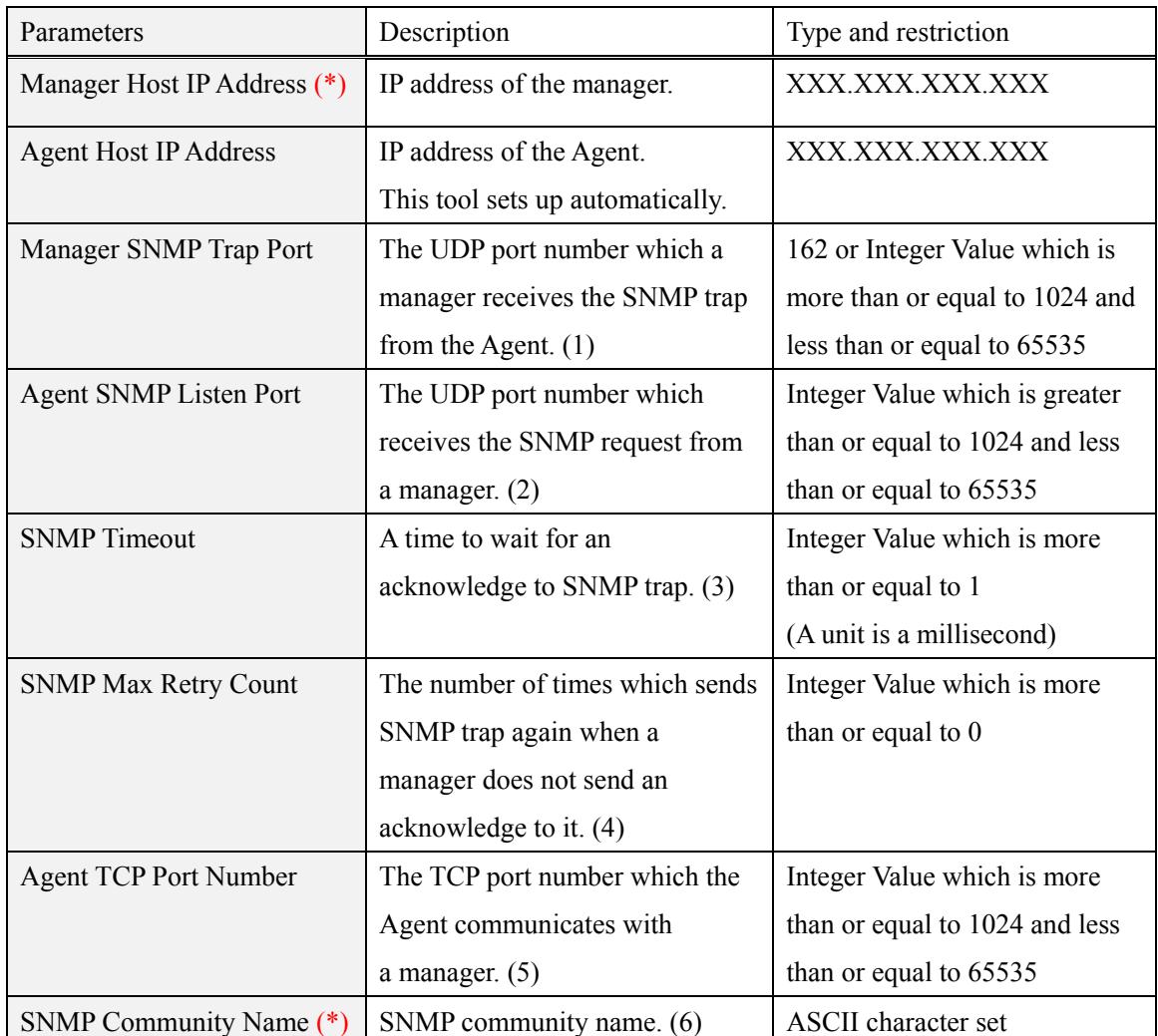

(1) Set the same value as a parameter of the manager "**SNMP Trap port number**".

- (2) Set the same value as a parameter of the manager "**SNMP port number**".
- (3) and (4) **It is not necessary to change these values usually.** If the problem of a network can be considered when a timeout occurs, set suitable values to these parameters.
- (5) Set the same value as a parameter of the manager "**Agent-side port number used for communication**".
- (6) Set the same value as the parameter of the manager "**SNMP COMMUNITY name**". Moreover, it is recommended for network security to set a unique value to an SNMP community name. **It is a security recommendation not to use a default setting value.**

#### **(\*) An item should surely set.**

#### **File transfer parameter setting**

In the file transfer parameter setting, the destination directory of file transfer is restricted when the file is transferred from a manager.

 $\Rightarrow$  A file transfer parameter setting is used in order to avoid shortage of the disk capacity on the Agent host by the file transfer function (\*), or overwriting an important file. When the script execution is not set on the manager's policy setting, this setting is not needed.

> (\*)The function transmits a file to the Agent from a manager. It is used in case "script execution" or "file replace" is carried out by a policy setting.

If some directories **wouldn't be written on**, describe their path in the "File transfer parameter setting" text box. One directory is described per line. A blank line is disregarded. Specifying the directory which wouldn't be written on means that **only the files directly under** the specified directory is made not to be written on. Use "\*" (asterisk) like following in order to also make some subdirectory not to be written on.

#### C:¥WINDOWS¥\*

If this parameter is specified, and if the same is also set on the policy, the policy will result in failure.

#### (Example of a setting):

The following is a setting when not permitting to transfer the files under "C:¥WINDOWS", and only the files directly under "C:¥Program Files".

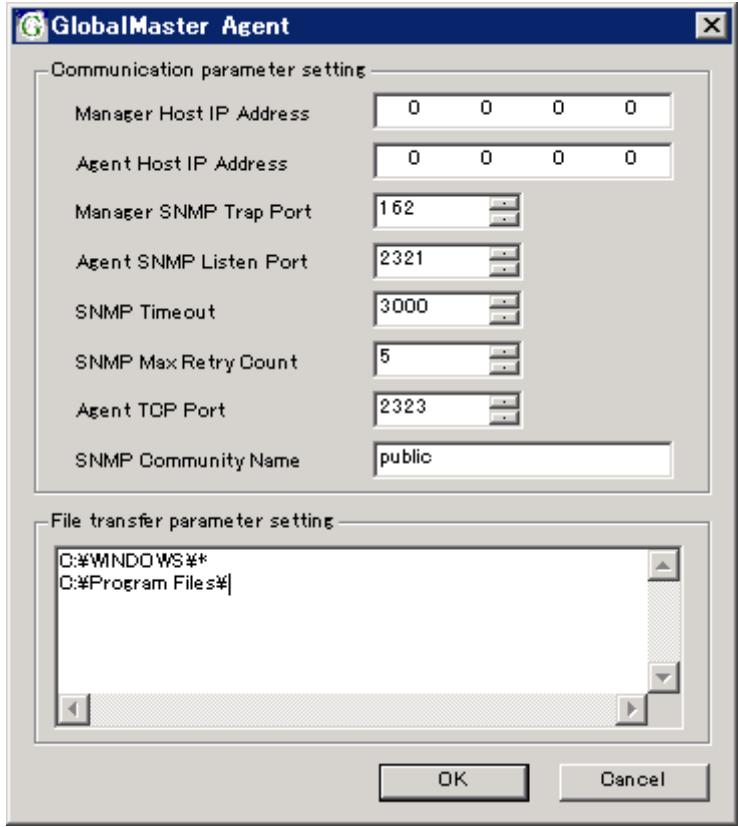

# <span id="page-14-1"></span><span id="page-14-0"></span>**5. Starting the Agent service**

### **5.1. Starting the Agent service**

- 1. Click **Start**, point **Administrative Tools**, and then, click **Services** in order to display the service.
- 2. Right click **SystemGlobe GlobalMaster Agent** in a service list, and then, click **Start**.
- 3. Check that the **Status** of service is **Started**.

Since a service program is automatically started at the time of starting Windows, this operation is not usually required. When the Agent service has not been started like immediately after installation etc, should take the above.

### **5.2. Stopping the Agent service**

- 1. Click **Start**, point **Administrative Tools**, and then, click **Services** in order to display the service.
- 2. Right click **SystemGlobe GlobalMaster Agent** in a service list, and then, click **Stop**.
- 3. Check that the **Status** of service is a blank display (the property of service **Stopped**).

Since a service program stops automatically at the time of shutdown of Windows, this operation is not usually required.

# <span id="page-15-1"></span><span id="page-15-0"></span>**6. Uninstallation of the agent**

The Agent is uninstalled by

- 1. Click **Start**, point **Administrative Tools**, and then, click **Services** to display the service.
- 2. Right click **SystemGlobe GlobalMaster Agent** in a service list, and then, click **Stop**.
- 3. Click **Start**, point **Control Panel**, and then, click **Add or Remove Programs**. Choose **SystemGlobe GlobalMaster Agent** on **Add or Remove Programs**, and click [Change/Remove] button.

Since the confirmation dialog box displayed, click [OK] button, if you may delete. Uninstallation starts immediately.

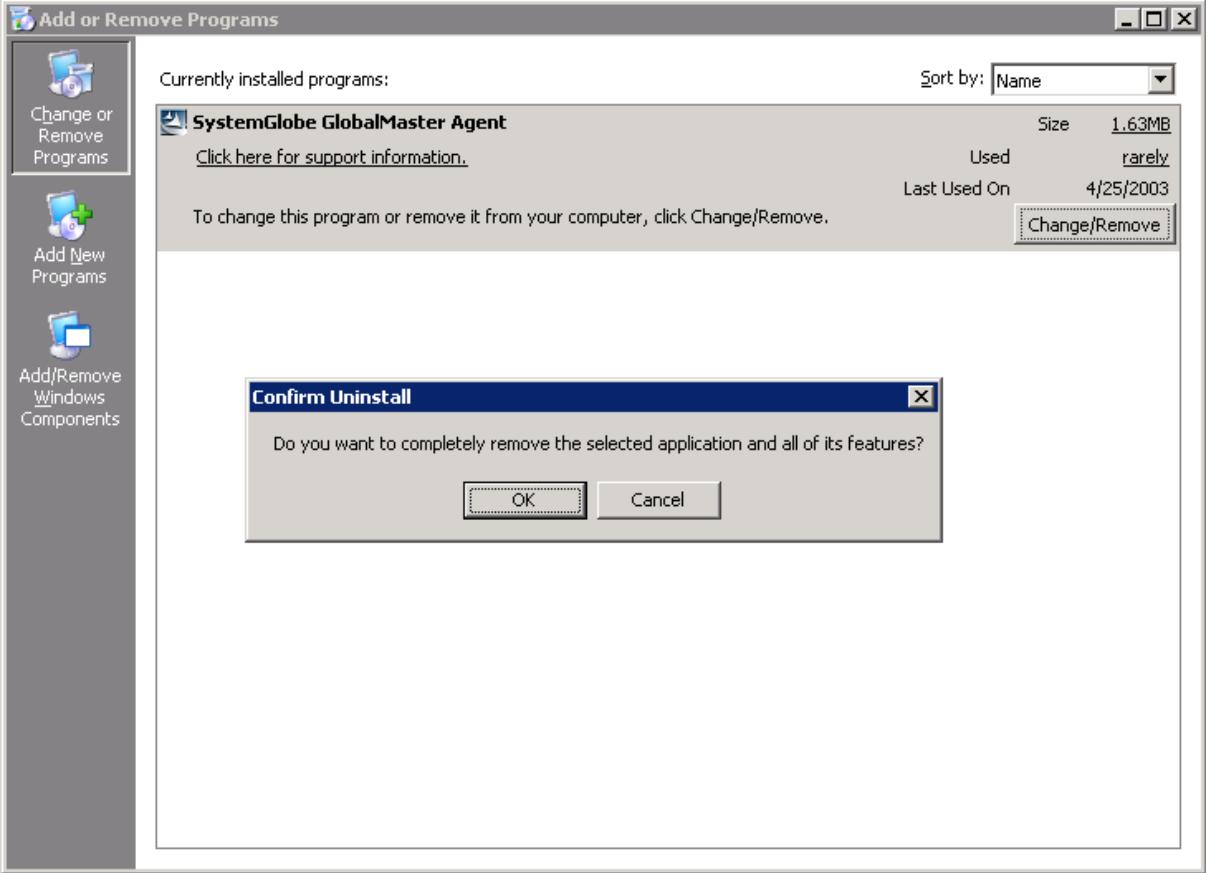

# <span id="page-16-0"></span>**7. Cautions and Restrictions**

- 1. All Agents managed by one GlobalMaster Manager should have the same parameter as the communication parameter of the Manager.
- 2. Under the running, do not change the communication setting of a manager and all Agents managed by one GlobalMaster. When it is necessary to change, stop all Agents, and then, change parameter of a manager. And, reboot all Agents after changing parameter of them.
- 3. It depends on how the application under operation processes a shutdown request to a partition from a manager whether the shutdown request operates correctly. When the shutdown is not finished within 10 minutes, the Agent makes the system to shutdown ignoring applications.

Time to start compulsive shutdown can be adjusted by changing the value of the following registries.

Key name:

HKEY\_LOCAL\_MACHINE¥SOFTWARE¥Wow6432Node¥NEC¥GlobalMaster¥Agent¥ Entry name:

ShutdownWaitTime

Value:

Waiting time till starting compulsive shutdown. (Unit: a millisecond, initial value: 10 minutes) However, a compulsive shutdown is not when 0xffffffff (Hexadecimal) is set.

4. If the folder (file) is remain after uninstallation, check the security information on a file and delete it manually.

In addition, the files under [installation directory]¥Temp are used by script execution of a manager, and a file "gmagent.pk" is used for communication with a manager. In case after uninstallation, even if deletes these files, the system is safe.

# <span id="page-17-0"></span>**8. Troubleshooting**

This chapter explains troubleshooting a problem on installation.

#### **The following error messages are displayed at the time of installation.**

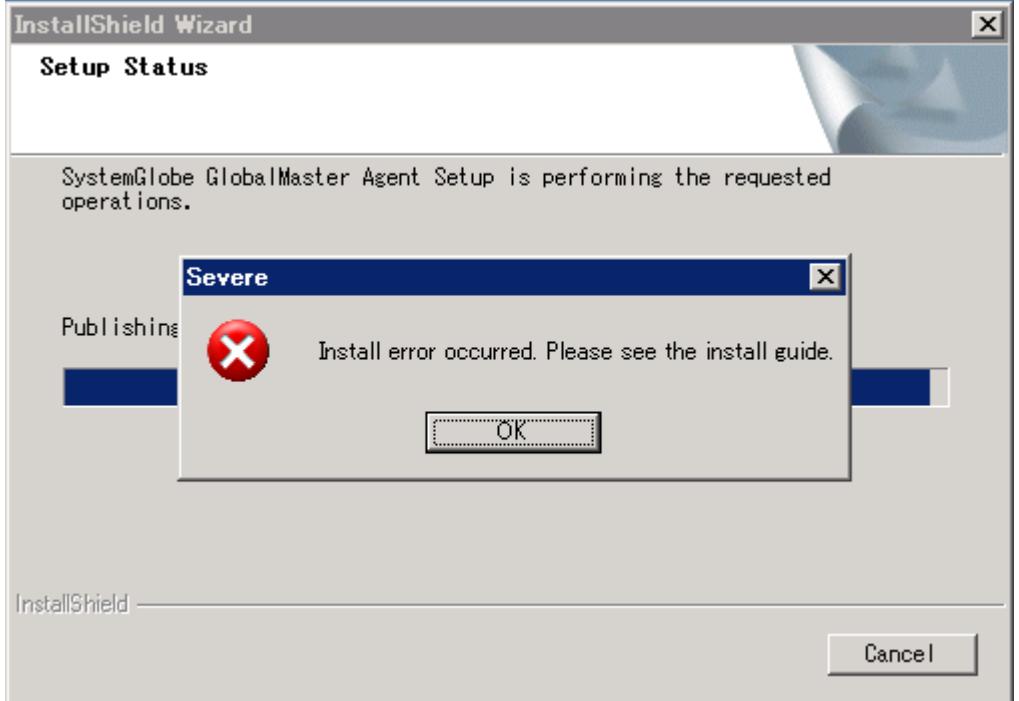

- The error occurred during installation. Click the [OK] button, interrupt installation and restore in the following procedures.
	- 1. Reboot OS
	- 2. Stopping the service
	- 3. Execute command

Execute **gmsvconfig.exe** in an installation media.

Click **Start**, click **Run**, and then, in **Open**, type bellow command:

*E:¥GlobalMaster¥Agent¥tools¥gmsvconfig.exe GlobalMasterAgent*

(*E:¥* is drive name of the CD-ROM drive which is inserted installation media)

- 4. Starting the service
- **The following warning message is displayed at starting the Agent environment setting**

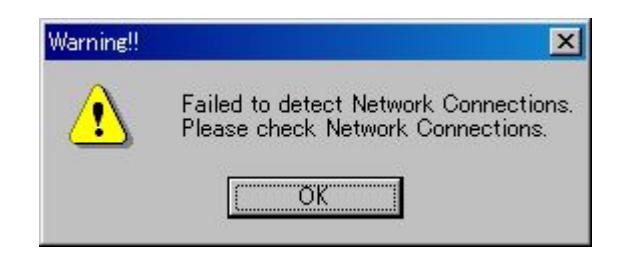

■ Failed to get the network configurations on the Operating System. Check the "Network" Connections" on the Operating System.

**tool.**